ОДЕСЬКИЙ ЛІЦЕЙ № 81 ОДЕСЬКОЇ МІСЬКОЇ РАДИ

## **ОРГАНІЗАЦІЯ ОСВІТНЬОГО ПРОЦЕСУ З ВИКОРИСТАННЯМ ОНЛАЙН-СЕРВІСУ**

## **ОРГАНІЗАЦІЯ ОСВІТНЬОГО ПРОСТОРУ В УМОВАХ КАРАНТИНУ ТА ВОЄННОГО СТАНУ**

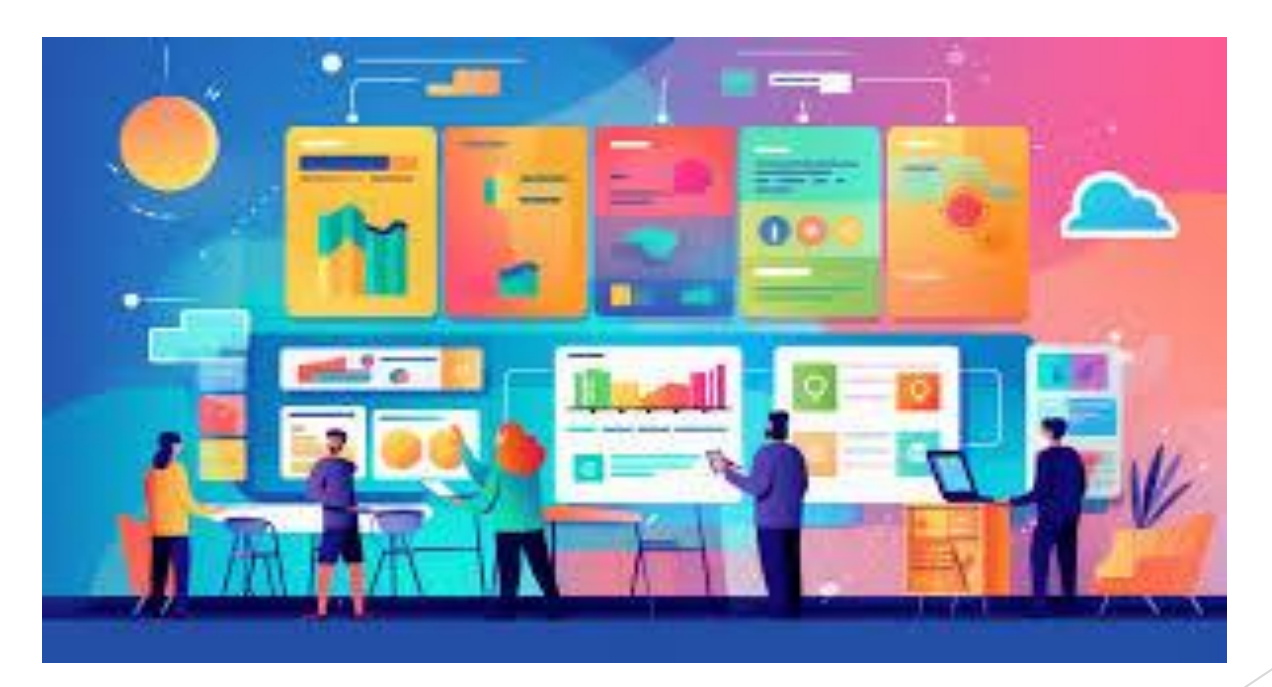

ОДЕСА 2024

## **ВИМОГИ ДО ПЛАТФОРМИ ДИСТАНЦІЙНОГО НАВЧАННЯ**

### **Вимоги з боку учня:**

- **- доступ до системи з будь-якого пристрою черезмережуІнтернет;**
- **- доступ з мобільного пристрою, смартфону (окремийтренд-мобільне навчання, m-Learning);**
- **- мультимедійніформати, гейміфікація (особливо для дітейі підлітків);**
- **- інтерфейс спілкуванняз учителем, можливість швидко зв'язатися і обговорити питання, що цікавить;**
- **- зручні та приємні інтерфейсикурсів, уроків, тестів;**
- **- зрозуміла система оцінювання, можливість бачитисвій результат;**
- **-швидко знаходити, якийурок потрібно виконатизараз.**

### **Вимоги з боку адміністрації**

#### **закладу :**

- **можливість створюватиакаунти вчителів та іншихпрацівників;**
- **можливість створюватиакаунтиучня (його батьків);**
- **доступ до данихпро співробітниківі учнів;**
- **доступ до навчальнихкурсівта планів по кожному класу;**
- **доступ до статистичних даних по результатахнавчання;**
- **безпечне збереження особистих даних та корпоративної інформації.**

### **Вимоги з боку вчителя:**

- **зручні інтерфейси створення курсів, тестів;**
- **сервіси спілкування з окремими учнями, групами учнів;**
- **сервіс відеоконференцій;**
- **можливість впорядкування та планування навчального матеріалу;**
- **можливість перевіряти матеріали, що надсилаються учнями.**

# **Якщо ваш заклад освіти вже використовує Office 365 - чудово!**

**В іншому випадку учні та викладачі у відповідних закладах освіти можуть отримати безкоштовну підписку на Office 365 для освіти на сайті [microsoft.com](https://www.microsoft.com/)**

> **Підтримку ви можете отримати зв'язавшись з довіреними постачальниками рішень корпорації Майкрософт через офіційний сайт [microsoft.com,](https://www.microsoft.com/) вхід в рішення здійснюється за обліковим записом користувача, що надається адміністратором рішення конкретного навчального закладу.**

## **З чого почати?**

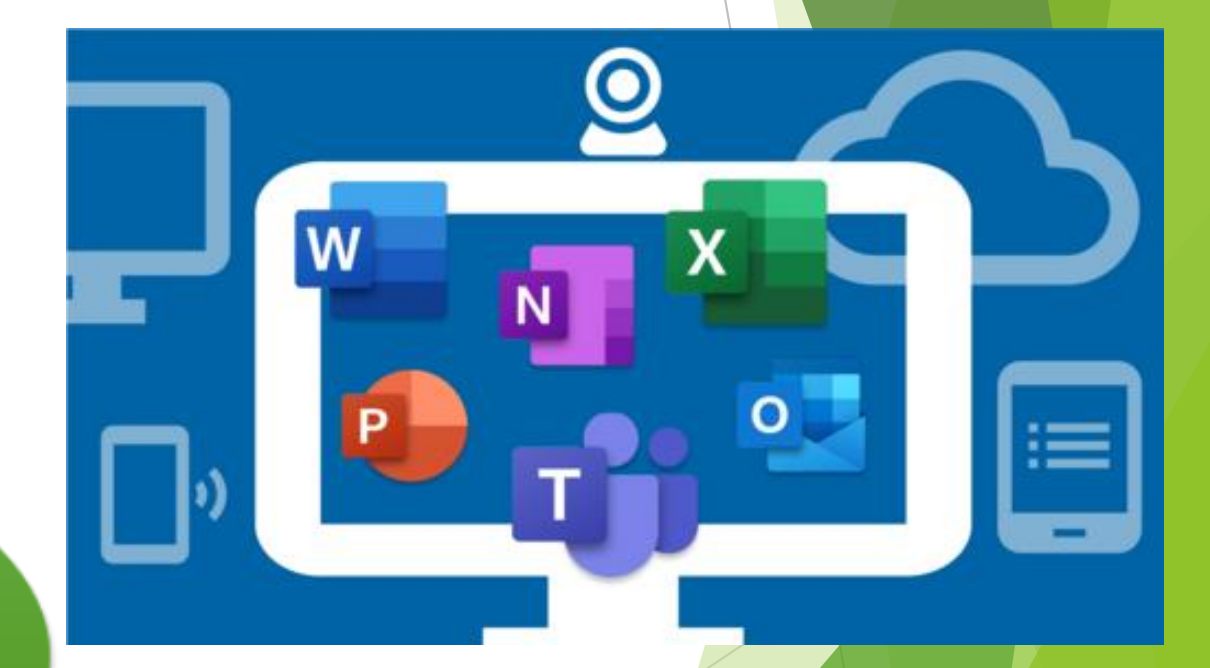

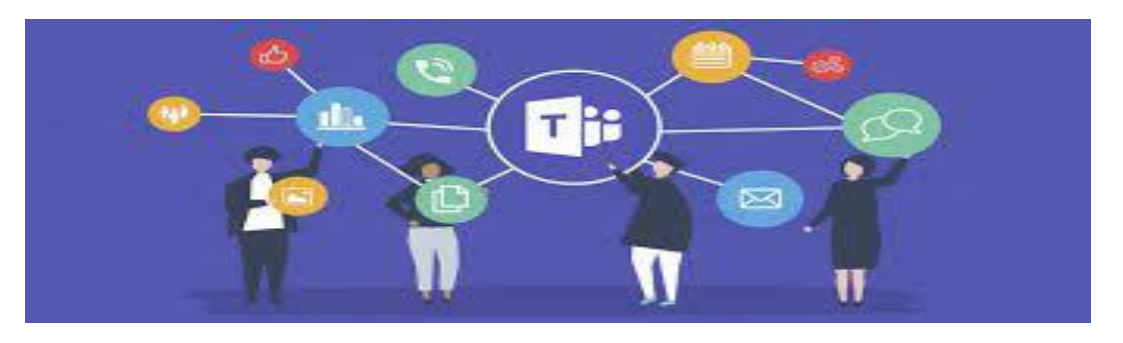

**Для початку роботи вводимо власні облікові дані на сайті [office.com](https://www.office.com/) та потрапляємо на домашню сторінку з додатками та сервісами Office 365**

**Для зручності роботиз настільними додатками пакету MS Office, необхідно здійснити вхід під особистими даними.** 

**Хмарний простір: як у ньому не загубитися?** 

**Користувачі Microsoft Office 365 за допомогою Word, Excel, OneNote або PowerPoint можуть переглядати, створювати і редагувати файли в будь-якому місці.** 

**Office для Інтернету відкриває звичні нам документи Word, Excel, OneNote і PowerPoint в веббраузері. Це спрощує роботу і спільне використання файлів Office в будь-якому місці з підключенням до Інтернету практично з будь-якого пристрою.** 

**Впровадження Office 365 в освітній процес зручно починати з [Microsoft Teams](https://www.microsoft.com/uk-ua/microsoft-365/microsoft-teams/group-chat-software) (MS Teams, Teams) – це онлайн-сервіс для командної роботи, який забезпечує в одному робочому просторі функції спілкування, управління задачами, контентом та додатками.** 

**Це цифровий центр, якого потребують педагоги і керівники освітніх установ. Він об'єднує розмови, контент і додатки в одному місці, оптимізуючи робочий процес для адміністраторів і дозволяючи педагогам створювати яскраві, персоналізовані освітні середовища.**

**За допомогою команд (груп) ви можете створювати класні кімнати для спільної роботи, персоналізувати навчання за допомогою завдань, спілкуватися з колегами в професійних освітніх спільнотах і оптимізувати спілкування із співробітниками.**

**Будучи віртуальною платформою для проведення відеозустрічей, Teams містить функції та інструменти, які здатні забезпечити продуктивну спільну роботу на онлайн-заняттях з використанням відеозв'язку.** 

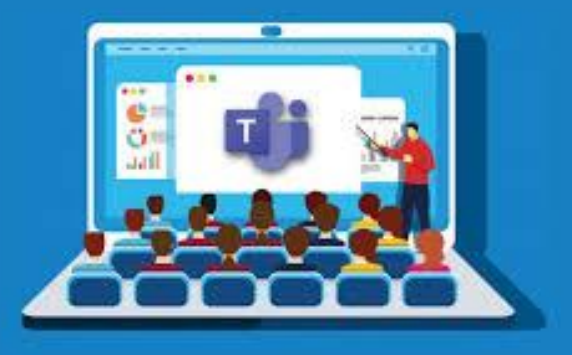

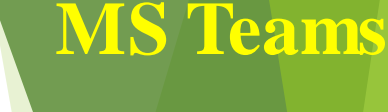

**Освітній контент в Microsoft Teams розміщується як у вигляді окремих файлів, так і у вигляді сервісів та їх ресурсів (навчальні відео, сайти тощо).** 

> **До кожного заняття, яке організовується засобамиMicrosoft Teams, проводиться підготовча робота:**

**попередня підготовка освітнього контенту та розміщення в OneDrive;**

1

2

**розміщення необхідних посилань на ресурси, розміщення файлів;**

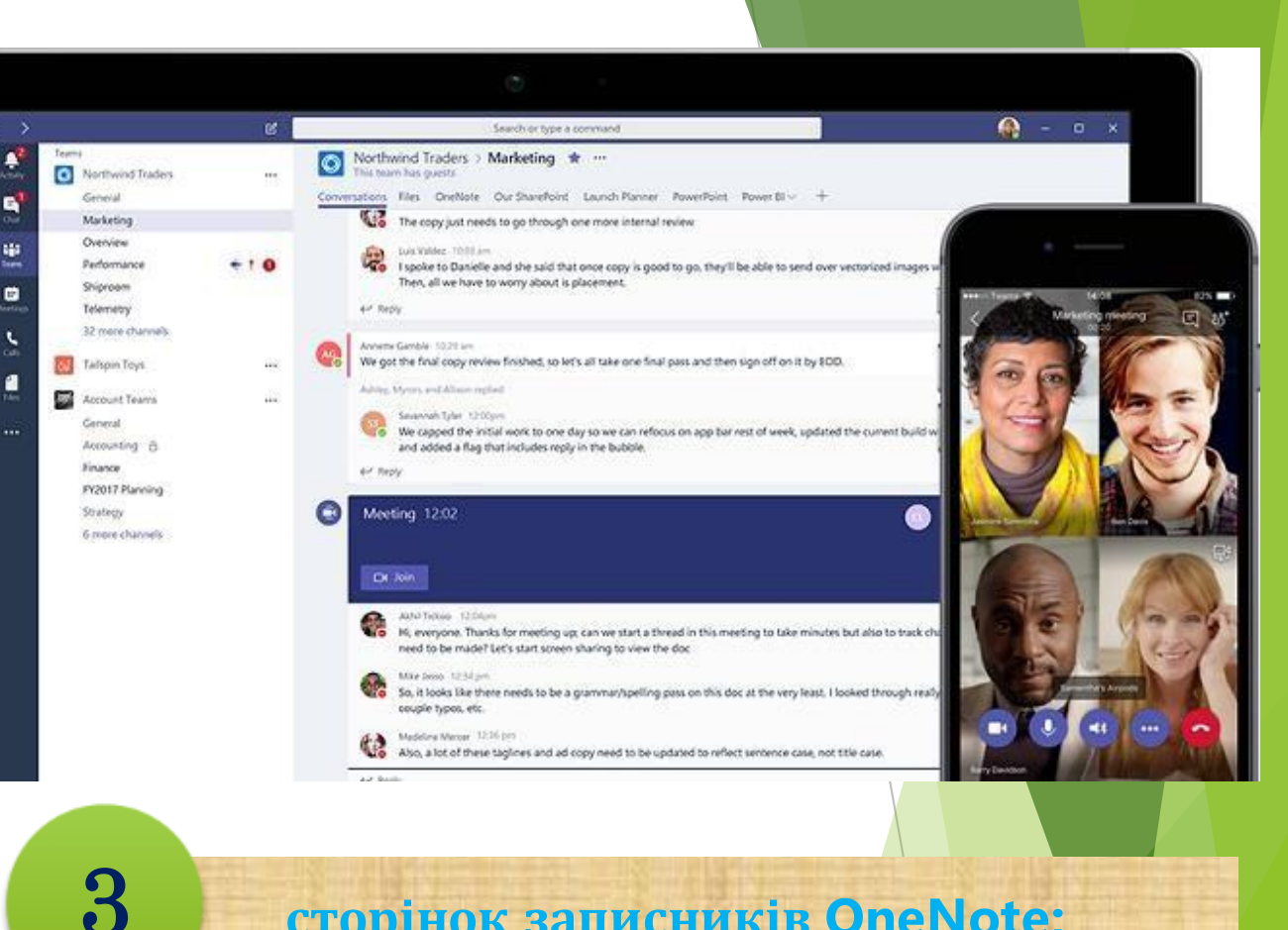

**сторінок записників OneNote;**

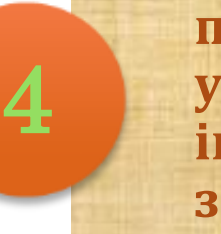

**публікація в загальному для групи учнів каналі («Загальне») інструкцій під час проведення заняття.**

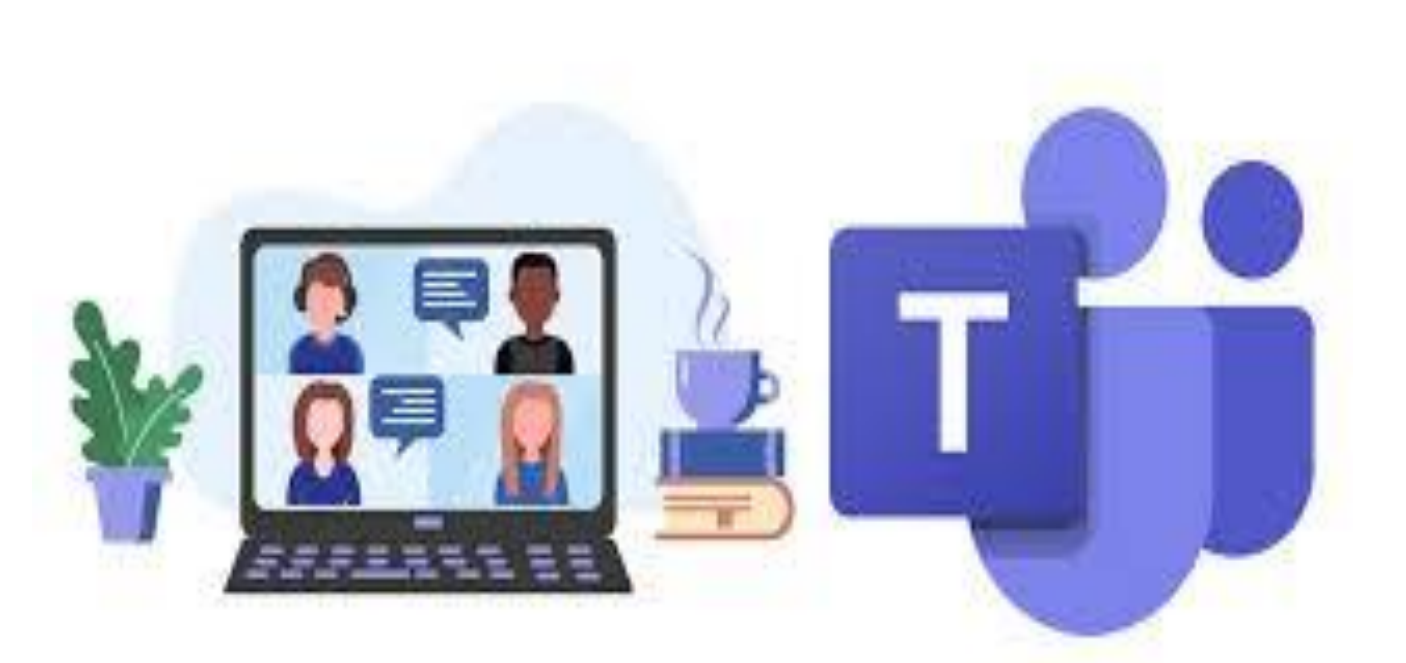

**На дистанційних заняттях з використанням відеозв'язку чат використовується як віртуальна аудиторія для організації і проведення групових освітніх занять (в тому числі, в окремих підгрупах (каналах) групи).** 

**Крім того Teams, за умови використання мобільного додатку, це засіб оперативного зв'язку з учителем, наприклад для позапланових консультацій, як інструмент зворотнього зв'язку.** 

Відеоурок для детального ознайомлення: **«Microsoft Teams для дистанційного навчання (детальний вебінар по роботі в Microsoft Teams)»** доступний за QR-кодом або посиланням **[youtu.be/lxcG9h3x4Hk](https://youtu.be/lxcG9h3x4Hk)**

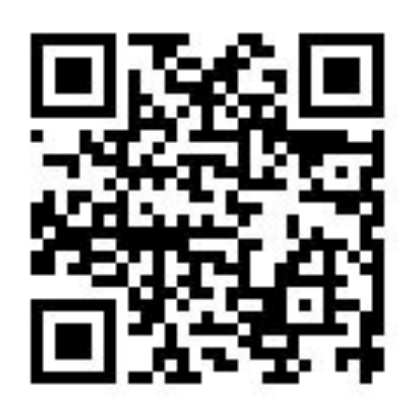